# 低被ばく、治療時間の短縮に貢献する Needle ASSISTアプリケーション

## 小川昌美

GEへルスケア・ジャパン株式会社 Interventional部

**Key Words ◉椎体固定術 ◉スクリュー固定術 ◉Needle ASSIST ◉Stereo3D**

Needle ASSISTは、Non-vascular intervention支援アプリケーションの1つで、CBCT画 像を利用して穿刺のTrajectory Planningを行い、透視画像のガイドとして利用することができ る。X線透視画像ガイド下で行われる経皮的椎体形成術や、最近ではハイブリッド手術室で行わ れるようになってきた低侵襲的治療としての椎体固定術にも利用されている。

#### 背景

CBCT画像による3D情報の活用により、穿刺 を伴うIVR手技に解剖学的 Volume情報を与える ことができる。GE製多目的 X線撮影システムには CTやMRI装置と同様の3D画像処理ワークステー ションであるアドバンテージワークステーション (AW)を搭載しており、CBCT画像はさらに効果 的な活用が可能となる。

Needle ASSISTを用いてIVR手技のワークフ ローをサポートすることで、治療時間の短縮、被 ばく低減に繋がる。CBCT撮影については、近年 さらに加わったAutoRightにより、複数パラメー タによるX線撮影・透視条件がリアルタイムに最 適化されるようになった。

## Needle ASSIST

Needle ASSISTは次の3ステップで、穿刺を伴 うIVRの治療ワークフローをサポートする (図1)。 **Plan:**患者をX線撮影装置の寝台にポジショニ

ングし、CBCT撮影を行う。Needle ASSISTを 起動し、CBCT画像上においてターゲットポイン トとエントリーポイントを決定すると、自動的に 穿刺軌道がラインとして表示される。

**Guide:**3D Roadmap機能によって、CBCT画 像とともに穿刺軌道が透視画像に重ね合わせて表 示される。これをガイドにしながら手技を進める ことができる。

**Assess:**ターゲットポイントに到達した後、治 療を行う。CBCT撮影を行い、治療結果の確認を 行う。

## 3D RoadmapによるGuide

透視画像と穿刺軌道のラインの重ね合わせ表示 は、Cアームの回転のみならずテーブルの動きに も追随する。穿刺軌道のほか、解剖学的情報とし て参照する骨 Volumeの透過度を変更して表示す ることもできるため、視認しやすく、見やすい画 像の選択および調整も可能である。

始めに、穿刺軌道に対して垂直になる方向、す

Plan

CBCT再構成画像上においてターゲットポイ ントとエントリーポイントを確認 図1 Needle ASSISTの3ステップ

Guide

3D Roadmapで 手技実行

**Assess** 

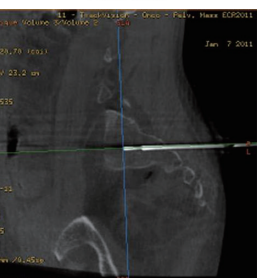

CBCT画像による 治療効果の確認

なわち軌道が点に見えるBull's eye Viewの角度 にCアームを配置し、透視画像上に重なった"点"= 事前に計画したエントリーポイントに穿刺を行う。 次に穿刺軌道を真横の方向、すなわち最も長く見 える角度にCアームを回転させ、深さと方向を確 認しながら針を進めていく。

## Where is my needle in the anatomy CBCT ?

手技中に患者の体動等により初めのポジションか らずれることが多いが、3D RoadmapではCBCT 画像と透視画像の骨の解剖学的情報を目印にして 位置合わせをするため、透視画像上でこのズレを 認識することができる。ズレが確認された場合、 アプリケーション上で位置合わせの微調整が可能 であるため、再度重ね合わせて参照することも容 易に行える。

ところで、はじめに計画した穿刺軌道に沿って 針を進められているか、またターゲットとなるポ イントまでの残りの距離を適宜確認することが必 要となるが、2D情報の透視画像から立体的な深さ 情報を確認するためには次の方法が考えられる。

- ①さまざまな方向から確認する方法……精度は術 者に依存する
- ②CBCTを撮影する……被ばくの増加、治療時間 の延長

このジレンマを解決するのがStereo 3Dである。 この機能によってCBCTの3D情報を確保しなが ら被ばくを抑え、かつConfidence(精度)も保つ ことができる。

## Stereo 3DによるGuide

図2にStereo 3Dの流れを示す。

- ①②現在進めている針を2方向で撮影する。
- ③2方向の撮影画像を元に、針の位置を検証。
- ④始めに穿刺軌道の計画を行ったCBCT画像上に Registrationして重ね合わせ表示することによ り現在の針と計画した穿刺軌道とにずれがある かどうかを立体的に確認し、またターゲットま での残りの距離を測定できる(図2、3)。

## 整形外科領域での椎体固定術での活用

近年国内でも広がってきたハイブリッド手術室 は、TAVIやステントグラフト治療が主な目的とし て始まったが、治療中にCBCT画像が撮影できる ことや、マルチモダリティ Fusion機能を利用でき ることなどの理由から、今では低侵襲の外科的治 療も行われるようになっている。整形外科領域の 治療である椎体固定術をハイブリッド手術室で行 うことは、外科用 X線撮影装置に比べて一般的に 大きな視野が確保できること、CBCT撮影が可能 であること、また治療前後の比較が容易であるこ となどのメリットがある。

Needle ASSISTは、椎体固定術においてスク リューを入れる際のTrajectory計画にも利用する

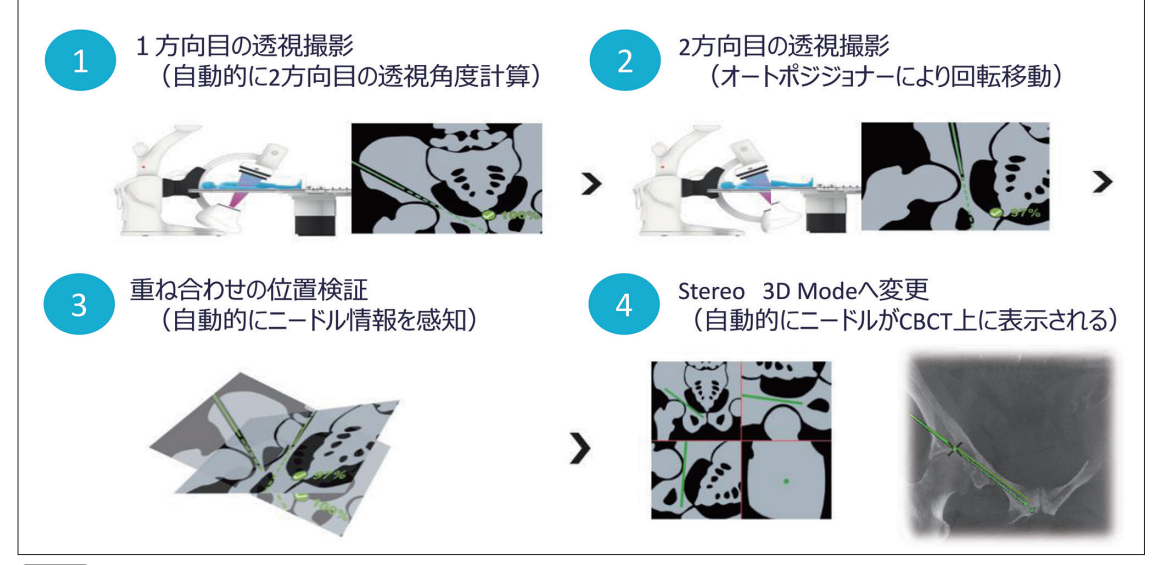

**■図2 Stereo 3DによるGuide** 

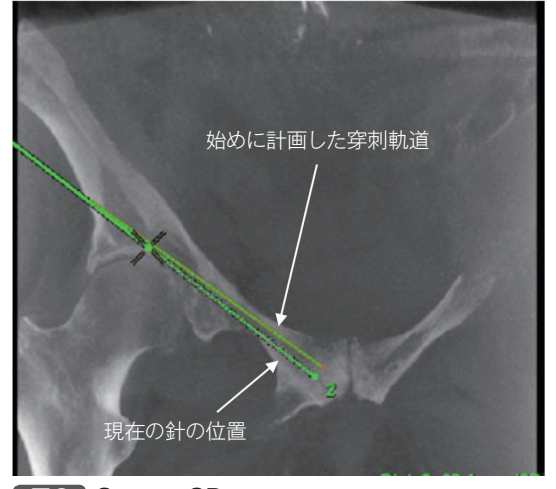

**图3 Stereo 3D** 現在の針の位置を始めのCBCT画像上に表示

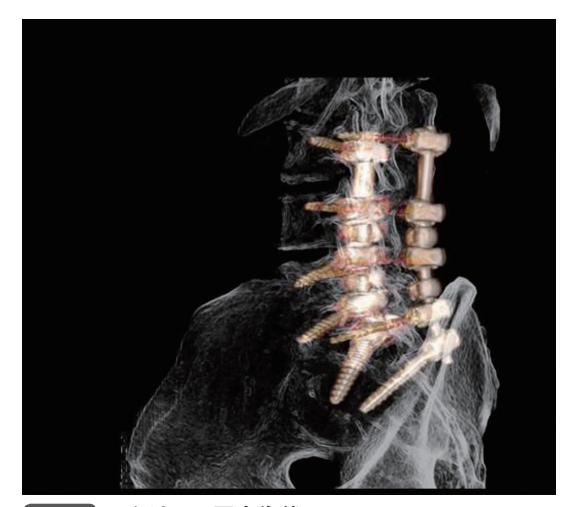

図4 スクリュー固定術後

ことができる。40cm×40cmサイズのFPDであれ ば、およそ26cmのCBCT画像が得られるため、 複数の椎体を一度の回転で画像化できる(図4)。

ハイブリッド手術室では、通常は2日に分けて 行われるような複雑な治療を、1日で行うことも 可能となっている。海外の例であるが、腫瘍の骨 盤への転移によって歩行困難な患者に対し、まず 出血リスクを抑えるための事前の腸骨動脈塞栓、 次に転移領域を外科的に切除、続いて骨盤再建術 のためのスクリュー、および人工股関節全置換を 続けて施行した例が報告されている1)。スクリュー の軌道をPlanningするために、Needle ASSIST およびStereo 3Dを利用することで、全体の治療 時間短縮に繋がった。

## 画質と線量の自動最適化機能(AutoRight)

日本の診断参考レベルとしてDRLsが公表され るようになり、線量管理への意識はさらに高まっ てきている。しかしながら、CTやMRIなどの画

像診断機器とは異なり、常に血管撮影装置の画質 と線量のバランスを適切に保つよう意識しながら IVRの手技を行うのは容易ではなく、再現性が低 いことや施設ごとのばらつきがあることなどは課 題の1つである。

X線の透過度は患者ごとにもちろん異なり、さ らにCアームの角度が変わる度にも常に変化する。 Edisonプラットフォームで開発されたAutoRight は、この変化(患者の平均的な厚み情報の変化)を 推定し、最大6つのパラメータをニューラルネッ トワークを用いて最適化し、適切な線量で最適化 した画質を提供するための新しいImage Chainで ある。

Cアームを回転させるCBCT撮影においても、 各 Viewの画質が一定となるため、最適化された データから画像再構成が可能となっている。これ により従来より線量を抑えたCBCT撮影が可能と なった。

### まとめ

NeedleASSISTは穿刺軌道のプランニング、穿 刺軌道を重ね合わせ表示された透視画像で針の位 置をリアルタイムに確認できるアプリケーションで ある。さらに穿刺手技を進める際、Streo3Dを使

うことで始めに計画した穿刺軌道と現在進行して いる穿刺軌道との比較、そして残り距離の表示も 可能である。透視ガイド下の椎体形成術や、最近 ではハイブリッド手術室での椎体固定術で利用さ れており、骨転移部位の切除術から椎体固定術の 組み合わせなど、複雑な治療も1日でできるよう になってきた。

IGS 5 認証番号:21500BZY00327000 販売名称:多目的X線撮影システム INNOVA IGS 6 認証番号:219ACBZX00035000 販売名称:多目的X線撮影システム INNOVA II IGS 7 認証番号:225ACBZX00006000 販売名称:多目的X線撮影システムDiscovery

AW for angio 認証番号:20600BZY00483000 販売名称:アドバンテージ ワークステーション

#### 参考文献

1) Cornelis FH et al: Percutaneous screw fixation of pelvic bone metastases using cone-beam computed tomography navigation. Diagn Interv Imaging S2211- 5684 (22) 00002-X, 2022